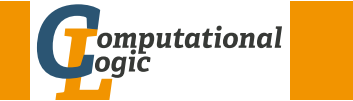

# Einführung in das Wissenschaftliche Arbeiten

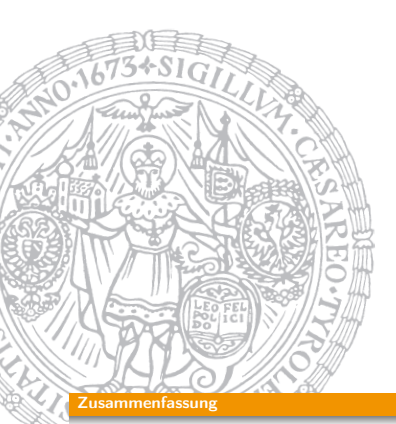

Georg Moser

Institut für Informatik @ UIBK

#### Sommersemester 2016

#### Zusammenfassung

# Zusammenfassung der letzten LVA

#### Schreibwerkstadt

- **1** Thema analysieren
	- Thema erschließen
	- Literatur sichten
	- Thema eingrenzen
- 2 Literatur beschaffen
- **3** Literatur auswerten
- **4** Thema erarbeiten
	- Ziel- und Fragestellung
	- Exposé
	- Rohfassung
- 5 Thema darstellen
	- Vorläufige Fassung(en)
	- Endfassung

#### GM (Institut für Informatik @ UIBK) Einführung in das Wissenschaftliche Arbeiten

<span id="page-0-0"></span>[Pro](#page-0-0)seminaraufgabe (für den 4. [Mai\)](http://cl-informatik.uibk.ac.at)

• Lesen Sie Kapitel 1-3 in der "LaTeX 2e-Kurzbeschreibung" von Walter Schmidt, Jörg Knappen, Hubert Partl, Irene Hyna

#### Inhalte

# Inhalte der Lehrveranstaltung Erarbeiten und Verstehen von Texten

Texte verstehen bzw. in eigenen Worten zusammenfassen, Literaturrecherche, Recherchen im Internet, richtig zitieren

# Form und Struktur einer Arbeit

Textsorten: Seminar-, Bachelor- und Masterarbeiten, Thema analysieren und in Form bringen

# **LAT<sub>E</sub>X**

Eingabefile, Setzen von Text, bzw. von Bildern, Setzen von mathematischen Formeln, Seitenaufbau, Schriften, Spezialfälle

#### Bewertung, Prüfung und Präsentation von Arbeiten

Bewerten von anderen Arbeiten, Das review System in der Informatik, Präsentieren: eine Einführung

# Was ist LAT<sub>F</sub>X?

## Definition

TEX ist ein Textsatzprogramm, prädestiniert um mathematische Formeln präzise zu setzen; entwickelt von D.E. Knuth

# Definition

LATEX baut auf TEX auf; stellt Makros zur Verfügung stellt, die "übliche" Layoutelemente bereitstellen; entwickelt von L. Lamport

# Grundkonzept

Arbeiten mit LATEX zerfällt in zwei Phasen:

**1 Schreiben des Textes (etwa in einem Editor) und Markierung** hervorzuhebender Elemente

\section{Was ist LaTeX?}

<sup>2</sup> Aufruf von latex (oder pdflatex) um den Text zu setzen

GM (Institut für Informatik @ UIBK) Einführung in das Wissenschaftliche Arbe

#### Was ist LaTeX ?

# <span id="page-1-0"></span>[Bei](#page-1-0)spiele

... Grafiken

# Beispiel

. . .

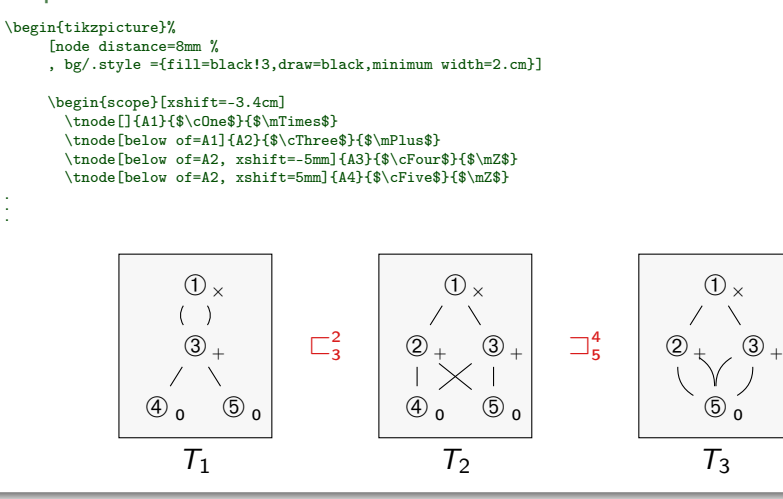

#### Vas ist LaTeX

## Beispiele

Mathematische Formeln und ...

## Beispiele

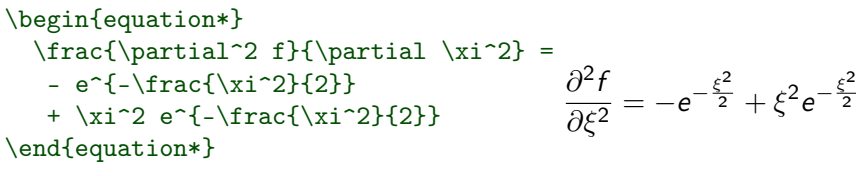

#### \begin{eqnarray}  $\left\{ \cos x = 1 \right\}$  $-\frac{x^2}{2}$  +{} } \nonumber  $\lambda\lambda$  $& 4$  {} +\frac{x^4}{4!}  $-\frac{x^6}{6!} + \cdot \cdot$ \end{eqnarray}

GM (Institut für Informatik @ UIBK) Einführung in das Wissenschaftliche Arbe

2

 $\frac{n}{6!} + \cdots (1)$ 

 $\cos x = 1 -$ 

 $+\frac{x^4}{4!}$ 

x 2 2!  $^{+}$ 

 $rac{x^4}{4!} - \frac{x^6}{6!}$ 

#### Was ist LaTeX

# Warum LAT<sub>F</sub>X?

#### Antwort

[georg@pc6132-c703 ~]\$ which word /usr/bin/which: no word in (...)

# Mehr Antworten

- Die Arbeit wird in zwei Bereiche unterteilt, die immer schon verschieden waren:
	- **11** Schreiben des Textes
	- 2 Setzen des Textes
- Globale Änderungen, wie etwa Formatierung mit zwei Spalten, als Poster, sind einfach zu bewerkstelligen
- Unterstützung von Fußnoten, Textumbruch, Blocksatz ist besser und sieht im Ergebnis auch besser aus
- Routineaufgabe (Aktualisierung von Querverweisen, Erstellen eines Inhalts-, Literaturverzeichnis, etc.) automatisch erledigt

#### las ist LaTeX

# Arbeitsablauf

- **1 Eingabefile schreiben, das den Text und die LATEX-Anmerkungen** enthält
- 2 File mit LATEX bearbeiten, Ausgabe kann ein dvi, ps, pdf, oder auch html File sein
- **3** Probeausdruck mit einem entsprechenden Viewer ansehen
- 4 Wenn nötig Eingabe korrigieren und zurück zu Schritt 2
- **5 Ausgabedatei drucken oder versenden**

#### Demo

[georg@pc6132-c703 folien]\$ pdflatex helloword.tex This is pdfTeXk, Version 3.141592-1.40.3 (Web2C 7.5.6) %&-line parsing enabled. entering extended mode (./helloword.tex [...] Output written on helloword.pdf (1 page, 7607 bytes). Transcript written on helloword.log.

**Eingabefile** 

# LA[T](#page-1-0)EX-Befehle und Gruppen

## Definition

• LATEX Befehle beginnen mit einem Backslash (\) und haben meist einen nur aus Buchstaben bestehenden Namen; können auch Parameter (in geschweiften Klammern) übernehmen

 $GM$  (Institut für Informatik @ UIBK) Einführung in das Wissenschaftliche Arbeiten 1937 in 1937 (1948)

• Eine Leerstelle nach einem Befehl wird mit einem abschließenden \ oder {} erreicht

## Beispiel

#### \begin{Definition}

\begin{itemize}

\item \LaTeX\ Befehle beginnen mit einem Backslash (\textbackslash)[...] \item Eine Leerstelle nach einem Befehl wird mit einem abschließenden \textbackslash\ oder \{\} erreicht \end{itemize} \end{Definition}

#### Eingabefile

# **Eingabefile**

# Definition

Das Eingabefile ist ein Textfile, es enthält:

- den zu druckenden Text
- Kommentare
- LATEX Befehle

## Leerstellen

"Unsichtbare" Zeichen werden als ein Leerzeichen behandelt: Abstände müssen durch gesonderte Befehle ausgedrückt werden

## Kommentare

Das Prozentzeichen % beginnt ein Kommentar

GM (Institut für Informatik @ UIBK) Einführung in das Wissenschaftliche Arbe

#### **Eingabefile**

# Aufbau

**1 Der erste Befehle im LATEX-Eingabefile muss der folgende Befehle** sein:

\documentclass[optionen]{klasse}

danach folgt die Präambel

.

- **2 Hier steht klasse für die Dokumentklasse**
- 3 Der Hauptteil wird durch die document Umgebung markiert: \begin{document}

. \end{document}

<sup>4</sup> Text der auf \end{document} folgt, wird ignoriert

#### Eingabefile

#### Dokumentklassen

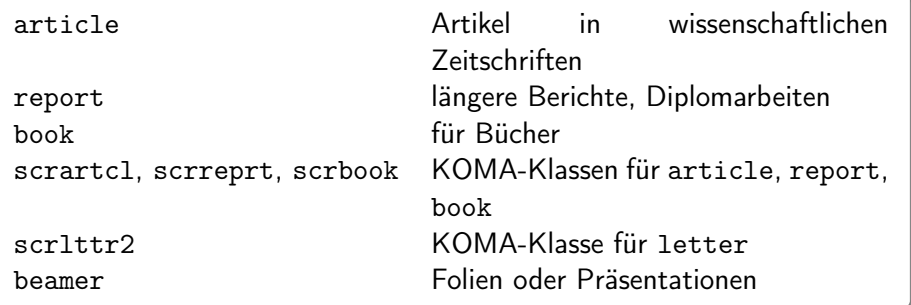

#### Pakete

Mit folgenden Befehl werden ergänzende (eigene) Makropakete geladen \usepackage[optionen]{pakete}

## Sonderzeichen

 $$ 8 \% # _ { } 1 \$ 

GM (Institut für Informatik @ UIBK) Einführung in das Wissenschaftliche Arbeiten 97

#### <span id="page-3-0"></span>Setzen von Text, bzw. von Bildern

#### [Vorbemerkun](#page-3-0)g

Der Textsatz in LATEX ist auf den englischen Sprachraum zugeschnitten; für deutsche Text ist es sinnvoll die folgenden Befehle hinzuzufügen:

\usepackage[ngerman]{babel} \selectlanguage{naustrian} \usepackage[utf8]{inputenc} \usepackage[T1]{fontenc}

## Zeilen- und Seiten-Umbruch

- LATEX verwendet (schönen) Blocksatz; wenn dies nicht möglich ist, wird die Benutzerin gewarnt
- Wenn die Worte nicht automatisch richtig getrennt werden, kann man die Trennungsmöglichkeiten angeben
- Es empfiehlt sich LATEX zu vertrauen und den Text gegebenfalls umzuschreiben

# Beispiel

\documentclass{clseminar}

\usepackage[utf8]{inputenc} \usepackage{listings}

\begin{document} \title{Title} \mailaddress{christian.sternagel@uibk.ac.at} \author{Christian~Sternagel} \date{\today} \supervisor{Dr.~Christian~Sternagel} \abstract{\input{abstract}}

#### \maketitle \tableofcontents

\include{content}

\end{document}

GM (Institut für Informatik @ UIBK) Einführung in das Wissenschaftliche Arbe

#### Setzen von Text, bzw. von Bildern

#### Beispiel

Das Ende von Wörtern und Sätzen wird durch Leerzeichen gekennzeichnet. Hierbei spielt es keine Rolle, ob man ein oder 100 Leerzeichen macht.

Das Ende von Wörtern und Sätzen wird durch Leerzeichen gekennzeichnet. Hierbei spielt es keine Rolle, ob man ein oder 100 Leerzeichen macht. Absätze werden durch (mehrere) Leerzeilen markiert.

Absätze werden durch (mehrere) Leerzeilen markiert.

### Bemerkung

Die Behandlung von Absätzen wird durch die Dokumentenklasse bestimmt:

- article, report, book rücken den Absatzbeginn ein
- letter trennt Absätze durch Leerzeilen

### Bemerkung

- Gelingt LATEX kein schöner Textsatz, wird die Warnung overfull hbox, underfull hbox ausgegeben
- Diese Warnungen können üblicherweise ignoriert werden und sind teilweise (etwa bei Präsentationen) unvermeidlich
- Wichtiges Hilfmittel ist hier die draft option, die überlange Zeilen anzeigt

# Silbentrennung

- Üblicherweise reicht die vorgegebene Silbentrennung völlig aus
- Der Befehl \hypenation bewirkt, dass die im Argument übergebenen Wörter, wie markiert getrennt werden

\hypenation{Eingabe-file \LaTeX-Eingabe-fiel Häß-lich-keit}

• Ähnliches kann mit dem Befehl \- in einem Wort erreicht werden

#### GM (Institut für Informatik @ UIBK) Einführung in das Wissenschaftliche Arbeiten 101/1

#### Setzen von Text, bzw. von Bildern

### [Ligaturen](#page-3-0)

- Im Buchdruck werden Buchstabenkombinationen anders gesetzt als Einzelbuchstaben:
	- $f$  if  $f$  AV Te ...  $f$  if  $f$  AV Te ...
- Dies ist nicht immer wünschenswert und kann mit dem Befehl \/ unterdrückt werden

#### Beispiel

Nicht Auflage (Au-fl-age)\\ sondern Auf\/lage (Auf-lage) Nicht Auflage (Au-fl-age)

# sondern Auflage (Auf-lage)

## Umlaute

- Umlaute werden üblicherweise mit dem Paket inputenc für die jeweilige Sprache "erledigt"
- Mit der Babeloption ngerman kann man aber auch "o für ""o" schreiben und "s für "ß"

# **Wortabstand**

- LATEX nimmt an, dass Punkte, die auf einen Großbuchstaben folgen, eine Abkürzung markieren
- Ansonsten endet ein Punkt einen Satz
- Ausnahmen müssen markiert werden (\, {})
- In deutschen Texten, wird kein Abstand nach einen Satzende eingeführt, das kann mit folgenden Befehl rückgängig gemacht werden: \nonfrenchspacing

# Anführungszeichen

- Wortzitate werden mit Anführungszeichen markiert, aber '' ist ein Sonderzeichen in LATFX
- "Quote" wird also mit ''Quote'' erreicht
- "'Zitat"' wird also mit "'Zitat"' erreicht, oder mit \enquote{Zitat}, wenn das Paket csquotes geladen ist: \usepackage[babel,german=quotes]{csquotes}

 $GM$  (Institut für Informatik @ UIBK) Einführung in das Wissenschaftliche Arbeiten 102/1 auch 102/1

#### Setzen von Text, bzw. von Bildern

# Kapitel und Überschriften

- (Unter)-Kapitel und Überschriften werden in der Dokumentklasse article (und scrartcl) wie folgt angegeben:
	- \section \subsection \subsubsection
- In den Dokumentklassen report und book mit:
- \chapter \section \subsection \subsubsection
- (Unter)-Kapitel werden automatisch nummeriert
- Jeder Kapitelbefehl entspricht einer Umgebung und für (fast) alle Umgebungen gibt es Varianten ohne Nummerierung: \section\*

## Fußnoten

- $\bullet$  Fußnoten<sup>a</sup> werden automatisch nummeriert
- Fußnoten\footnote{Das ist eine Fußnote.}

<sup>a</sup>Das ist eine Fußnote.

## Hervorgehobener Text

- $\emptyset$  \emph{Text} setzt "Text" kursiv
- Ähnliche Befehle existieren für fett gedruckte Schrift oder für Schreibmaschinenschrift

# Beispiel

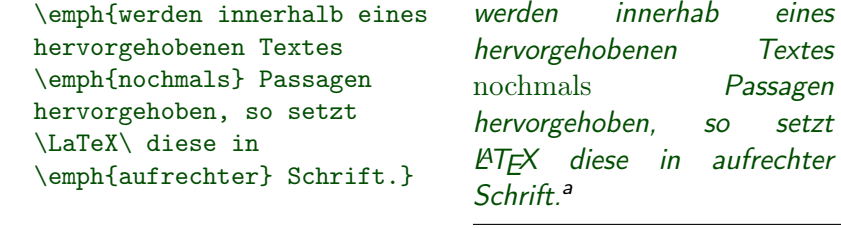

<sup>a</sup>Funktioniert nicht unter beamer

# Satz- beziehungsweise Absatzzitate

• Die quote-Umgebung wird für Satz- beziehungsweise Absatzzitate verwendet  $GM$  (Institut für Informatik @ UIBK) Einführung in das Wissenschaftliche Arbeiten 105/1 auch 105/1

#### Setzen von Text, bzw. von Bildern

# [Tabellen](#page-3-0)

- Die tabular-Umgebung dient zum Setzen von Tabellen
- Die Parameter der Umgebung tabular bestimmen die Ausrichtung der Spalten, sowie andere Stilelemente
- Die Option der Umgebung bestimmt die Höhenausrichtung

# Beispiel

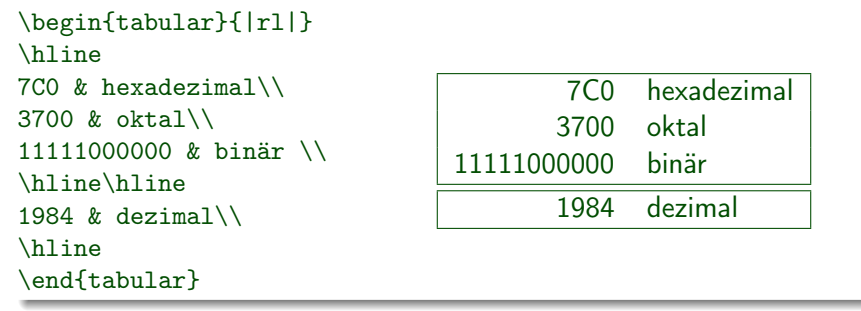

# Listen (itemize, enumerate, description)

- Umgebung itemize erzeugt eine ungeordnete Liste
- Umgebung enumerate erzeugt eine nummerierte Liste
- Umgebung description erzeugt eine Beschreibungsliste

# Beispiel

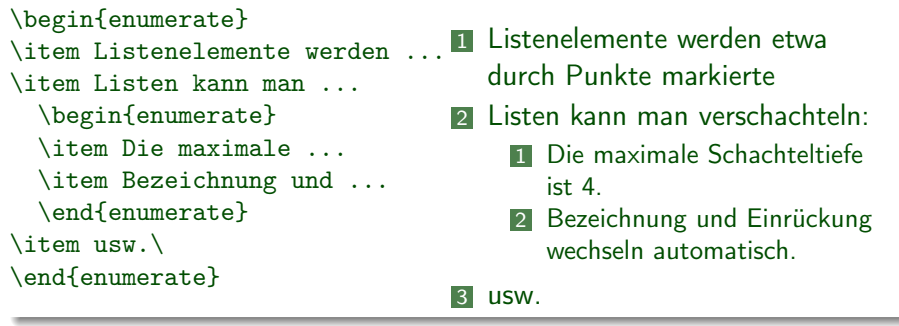

GM (Institut für Informatik @ UIBK) Einführung in das Wissenschaftliche Arbe

#### Setzen von Text, bzw. von Bildern

# Einbinden von Grafik

- Das Paket graphicx erlaubt das Einbinden von Graphiken
- Der Befehl \includegraphics{Bild} bindet "Bild" an der angegebenen Stelle ein
- Als Option kann die Bildgröße angegeben werden

### Beispiel

\includegraphics[height=3.1cm,width=2.1cm]{ewa}

Die Technik wissenschaftlic **Arbeitens** 

Schöningh

#### Setzen von Text, bzw. von Bildern

Beispiel

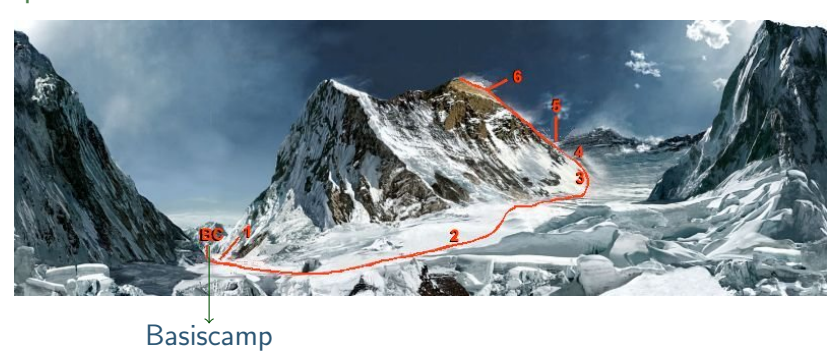

\begin{tikzpicture}

\node[anchor=south west,inner sep=0] (image) at (0,0) {\includegraphics[width=\textwidth]{panoramaroute.jpg}}; \begin{scope}[x={(image.south east)},y={(image.north west)}]  $\d{raw[-]} (0.24, 0.18) -- (0.24, -.1);$ \node (base camp) at (0.24,-.15) {Basiscamp}; \end{scope}

\end{tikzpicture}

 $GM$  (Institut für Informatik @ UIBK) Einführung in das Wissenschaftliche Arbeiten 109/1 and 109/1

# Proseminaraufgabe (für den 11. Mai)

- 1 Wiederholen Sie die Kapitel "Setzen von Text" und "Setzen von Bildern" in  $ATFX-Kurzbeschreibung$  von W. Schmidt, J. Knappen, H. Partl und I. Hyna
- 2 Wiederholen Sie das Kapitel "Setzen von mathematischen Formeln" in LATEX-Kurzbeschreibung von W. Schmidt, J. Knappen, H. Partl und I. Hyna

 $GM$  (Institut für Informatik @ UIBK) Einführung in das Wissenschaftliche Arbeiten 110/1 and 110/1